CDP Public Cloud

# **Migrating Operational Database to CDP Private Cloud Base**

**Date published: 2019-08-22 Date modified: 2021-09-21**

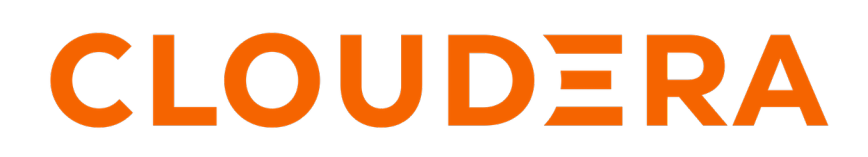

**<https://docs.cloudera.com/>**

## **Legal Notice**

© Cloudera Inc. 2024. All rights reserved.

The documentation is and contains Cloudera proprietary information protected by copyright and other intellectual property rights. No license under copyright or any other intellectual property right is granted herein.

Unless otherwise noted, scripts and sample code are licensed under the Apache License, Version 2.0.

Copyright information for Cloudera software may be found within the documentation accompanying each component in a particular release.

Cloudera software includes software from various open source or other third party projects, and may be released under the Apache Software License 2.0 ("ASLv2"), the Affero General Public License version 3 (AGPLv3), or other license terms. Other software included may be released under the terms of alternative open source licenses. Please review the license and notice files accompanying the software for additional licensing information.

Please visit the Cloudera software product page for more information on Cloudera software. For more information on Cloudera support services, please visit either the Support or Sales page. Feel free to contact us directly to discuss your specific needs.

Cloudera reserves the right to change any products at any time, and without notice. Cloudera assumes no responsibility nor liability arising from the use of products, except as expressly agreed to in writing by Cloudera.

Cloudera, Cloudera Altus, HUE, Impala, Cloudera Impala, and other Cloudera marks are registered or unregistered trademarks in the United States and other countries. All other trademarks are the property of their respective owners.

Disclaimer: EXCEPT AS EXPRESSLY PROVIDED IN A WRITTEN AGREEMENT WITH CLOUDERA, CLOUDERA DOES NOT MAKE NOR GIVE ANY REPRESENTATION, WARRANTY, NOR COVENANT OF ANY KIND, WHETHER EXPRESS OR IMPLIED, IN CONNECTION WITH CLOUDERA TECHNOLOGY OR RELATED SUPPORT PROVIDED IN CONNECTION THEREWITH. CLOUDERA DOES NOT WARRANT THAT CLOUDERA PRODUCTS NOR SOFTWARE WILL OPERATE UNINTERRUPTED NOR THAT IT WILL BE FREE FROM DEFECTS NOR ERRORS, THAT IT WILL PROTECT YOUR DATA FROM LOSS, CORRUPTION NOR UNAVAILABILITY, NOR THAT IT WILL MEET ALL OF CUSTOMER'S BUSINESS REQUIREMENTS. WITHOUT LIMITING THE FOREGOING, AND TO THE MAXIMUM EXTENT PERMITTED BY APPLICABLE LAW, CLOUDERA EXPRESSLY DISCLAIMS ANY AND ALL IMPLIED WARRANTIES, INCLUDING, BUT NOT LIMITED TO IMPLIED WARRANTIES OF MERCHANTABILITY, QUALITY, NON-INFRINGEMENT, TITLE, AND FITNESS FOR A PARTICULAR PURPOSE AND ANY REPRESENTATION, WARRANTY, OR COVENANT BASED ON COURSE OF DEALING OR USAGE IN TRADE.

## **Contents**

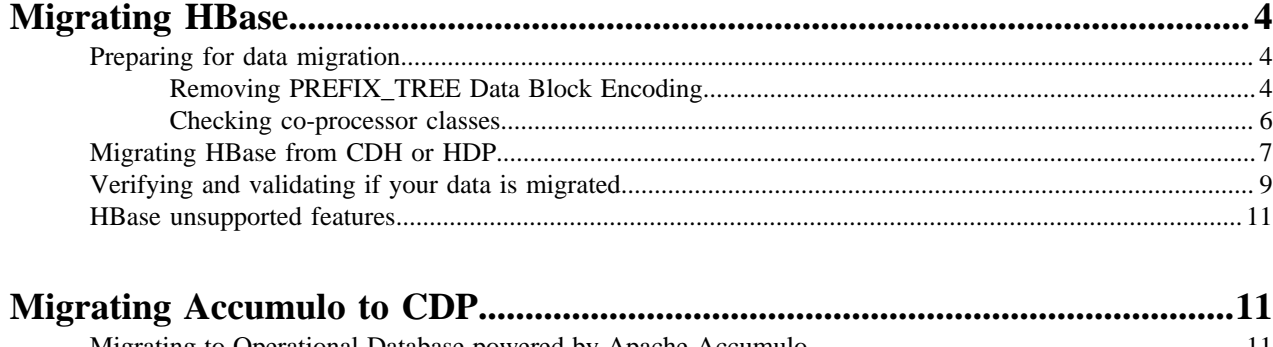

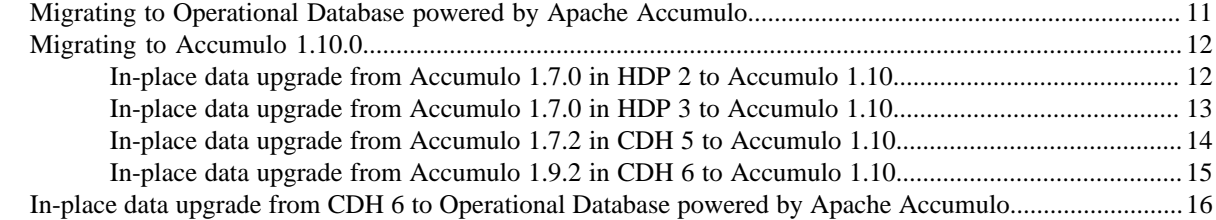

## <span id="page-3-0"></span>**Migrating HBase**

You can migrate your Apache HBase workloads from CDH and HDP to CDP. To successfully migrate your Apache HBase workloads, you must first understand the data management differences between the two platforms and prepare your source data to be compatible with the destination CDP platform.

Migrating your workload means migrating your data to CDP and making your applications access the data in CDP.

When migrating your data to the CDP Private Cloud Base deployment, you must use the Apache HBase replication and snapshot features, along with the HashTable/SyncTable tool.

Using the Apache HBase replication and snapshot feature ensures that you do not face any data migration bottlenecks even when you have large amounts of data in your source cluster. The HashTable/SyncTable tool ensures that the data migrated to the destination cluster is synchronized with your source cluster, and lets you verify if your migration is successful.

## <span id="page-3-1"></span>**Preparing for data migration**

Before you start the data migration from CDH 5.x or HDP 2.x to CDP, you must understand the requirements and complete certain tasks on CDH/HDP and CDP to ensure a successful migration.

#### **Procedure**

- If you are migrating from CDH, configure Ranger ACLs in CDP corresponding to the HBase ACLs in your existing CDH cluster.
- If you are migrating from HDP perform the following steps:
	- a) Configure Ranger ACLs in CDP corresponding to the HBase or Ranger ACLs in your existing HDP cluster. For more information, see [Configure a resource-based service: HBase.](https://docs.cloudera.com/cdp-private-cloud-base/7.1.9/security-ranger-authorization/topics/security-ranger-resource-service-configure-hbase.html)
	- b) Migrate your applications to use the new HBase-Spark connector because the Spark-HBase connector that you were using in CDH or HDP is no longer supported in CDP.

For more information, see [Using the HBase-Spark connector](https://docs.cloudera.com/cdp-private-cloud-base/7.1.9/accessing-hbase/topics/hbase-using-hbase-spark-connector.html).

• Review the deprecated APIs and incompatibilities for HBase, if any, when migrating from HDP 2.x or CDH 5.x to CDP.

For more information, see [Deprecation Notices](https://docs.cloudera.com/cdp-private-cloud-base/7.1.9/runtime-release-notes/topics/rt-pvc-deprecated.html) for Apache HBase.

- Ensure that all data has been migrated to a supported encoding type before the migration. For more information, see [Remove PREFIX\\_TREE Data Block Encoding.](https://docs.cloudera.com/cdp-private-cloud-upgrade/latest/upgrade-cdh/topics/ug-hbase-remove-prefix-tree-data-block-encoding.html)
- Ensure that you upgrade any external co-processors manually because they are not automatically upgraded during migration. You need to ensure that your co-processors classes are compatible with CDP.

For more information, see [Check co-processor classes](https://docs.cloudera.com/cdp-private-cloud-upgrade/latest/upgrade-cdh/topics/ug-hbase-co-processor-classes.html).

### <span id="page-3-2"></span>**Removing PREFIX\_TREE Data Block Encoding**

Before migrating to CDP Private Cloud Base, ensure that you have transitioned all the data to a supported encoding type.

#### **About this task**

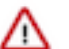

#### **Important:**

Ensure that you complete all the pre-migration steps if you have Apache HBase installed in your existing CDH cluster.

The PREFIX\_TREE data block encoding code is removed in CDP Private Cloud Base, meaning that HBase clusters with PREFIX\_TREE enabled will fail. Therefore, before migrating to CDP Private Cloud Base you must ensure that all data has been transitioned to a supported encoding type.

The following pre-upgrade command is used for validation: hbase pre-upgrade validate-dbe

If your cluster is Kerberized, ensure that you run the kinit command as a hbase user before running the pre-upgrade commands. Ensure you have valid Kerberos credentials. You can list the Kerberos credentials using the klist command, and you can obtain credentials using the kinit command.

#### **Before you begin**

**1.** Download and distribute parcels for the target version of CDP.

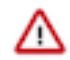

**Important:** Do not activate the parcel yet.

If the downloaded parcel version is higher than the current Cloudera Manager version, the following error message displayed:

Error for parcel CDH-7.x.parcel : Parcel version 7.X is not supported by this version of Cloudera Manager. Upgrade Cloudera Manager to at least 7.X before using this version of the parcel.

You can safely ignore this error message.

**2.** Find the installed parcel at /opt/cloudera/parcels.

For example: /opt/cloudera/parcels/CDH-7.1.1-1.cdh7.1.1.p0.3224867/bin/hbase

Use the CDP parcel to run the pre-upgrade commands. Cloudera recommends that you run them on an HMaster host.

#### **Procedure**

**1.** Run the hbase pre-upgrade validate-dbe command using the new installation.

For example, if you have installed the CDH-7.1.1-1 parcel, you must run the following command:

```
/opt/cloudera/parcels/CDH-7.1.1-1.cdh7.1.1.p0.3224867/bin/hbase pre-upgr
ade validate-dbe
```
The commands check whether your table or snapshots use the PREFIX\_TREE Data Block Encoding.

This command does not take much time to run because it validates only the table-level descriptors.

If PREFIX\_TREE Data Block Encoding is not used, the following message is displayed:

The used Data Block Encodings are compatible with HBase 2.0.

If you see this message, your data block encodings are compatible, and you do not have to perform any more steps.

If PREFIX\_TREE Data Block Encoding is used, a similar error message is displayed:

2018-07-13 09:58:32,028 WARN [main] tool.DataBlockEncodingValidator: In compatible DataBlockEncoding for table: t, cf: f, encoding: PREFIX\_TREE

If you got an error message, continue with Step 2 and fix all your PREFIX\_TREE encoded tables.

**2.** Fix your PREFIX\_TREE encoded tables using the old installation.

You can change the Data Block Encoding type to PREFIX, DIFF, or FAST\_DIFF in your source cluster.

Our example validation output reported column family f of table t is invalid. Its Data Block Encoding type is changed to FAST\_DIFF in this example:

hbase> alter 't',  $\{$  NAME => 'f', DATA BLOCK ENCODING => 'FAST DIFF'  $\}$ 

#### <span id="page-5-0"></span>**Checking co-processor classes**

External co-processors are not automatically upgraded, you must upgrade them manually. Before migrating, ensure that your co-processors are compatible with themigration.

#### **About this task**

Æ

#### **Important:**

Ensure that you complete all the pre-migration steps if you have Apache HBase installed in your existing CDH cluster.

There are two ways to handle co-processor upgrade:

- Upgrade your co-processor jars manually before continuing the migration.
- Temporarily unset the co-processors and continue the migration.

Once they are manually upgraded, they can be reset.

Attempting to migrate without upgrading the co-processor jars can result in unpredictable behaviour such as HBase role start failure, HBase role crashing, or even data corruption.

If your cluster is Kerberized, ensure that you run the kinit command as a hbase user before running the pre-upgrade commands.

#### **Procedure**

**1.** Download and distribute parcels for target version of CDP Private Cloud Base.

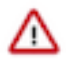

**Important:** Do not activate the parcel yet.

If the downloaded parcel version is higher than the current Cloudera Manager version, the following error message displayed:

Error for parcel CDH-7.X.parcel : Parcel version 7.X is not supported by this version of Cloudera Manager. Upgrade Cloudera Manager to at least 7.X before using this version of the parcel.

You can safely ignore this error message.

**2.** Run the hbase pre-upgrade validate-cp commands to check if your co-processors are compatible with the migration.

Use the CDP parcel to run the pre-upgrade commands. Cloudera recommends that you run them on an HMaster host.

For example, you can check for co-processor compatibility on master:

```
$ /opt/cloudera/parcels/CDH-7.1.1-1.cdh7.1.1.p0.3224867/bin/hbase pre-up
grade validate-cp -jar /opt/cloudera/parcels/CDH-7.1.1-1.cdh7.1.1.p0.322
4867/jars/ -config
```
Or, you can validate every table level co-processors where the table name matches to the .\* regular expression:

```
$ /opt/cloudera/parcels/CDH-7.1.1-1.cdh7.1.1.p0.3224867/bin/hbase pre-up
grade validate-cp -table '.*'
```
Optinally, you can run the following command for a more detailed output:

```
HBASE_ROOT_LOGGER=DEBUG,console hbase pre-upgrade validate-cp -table '.*'
```
This way you can verify that all of the required tables were checked. The detailed output should contain lines like the following where test\_table is a table on the server:

```
21/05/10 11:07:58 DEBUG coprocessor.CoprocessorValidator: Validating table
 test_table
```
**3.** Check the output to determine if your co-processors are compatible with the upgrade.

The output looks similar to the following:

```
$ hbase pre-upgrade validate-cp -config
                      ... some output ...
                      $ echo $?
<u>0</u>
```
If echo \$? prints 0, the check was successful and your co-processors are compatible. A non-zero value means unsuccessful, your co-processors are not compatible.

## <span id="page-6-0"></span>**Migrating HBase from CDH or HDP**

Before you migrate your data, you must have an Apache HBase cluster created on CDP Private Cloud Base. Your CDH or HDP cluster is your source cluster, and your CDP Private Cloud Base cluster is your destination cluster.

#### **Procedure**

**1.** Deploy HBase replication on both the source and the destination cluster. For instructions, see [Deploy HBase replication](https://docs.cloudera.com/cdp-private-cloud-base/7.1.9/hbase-backup-dr/topics/hbase-deploying-replication.html).

**2.** Enable replication on both the source and destination clusters by running the following commands in the HBase Shell.

On the source cluster

```
create 't1',{NAME=>'f1', REPLICATION_SCOPE=>1}
```
On the destination cluster

```
create 't1',{NAME=>'f1', KEEP_DELETED_CELLS=>'true'}
```
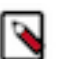

**Note:** Cloudera recommends enabling KEEP\_DELETED\_CELLS on column families in the destination cluster, where REPLICATION\_SCOPE=1 in the source cluster.

**3.** Run the add\_peer <ID>, <DESTINATION\_CLUSTER\_KEY> command in the HBase Shell on the source cluster to add the destination cluster as a peer.

You can get the DESTINATION\_CLUSTER\_KEY value from the HBase Master user interface that you can access using Cloudera Manager.

**4.** Monitor replication status and verify whether the queued writes on the source cluster are flowing to the destination.

```
hbase shell
hbase> status 'replication'
hbase01.home:
SOURCE: PeerID=1
Normal Queue: 1
AgeOfLastShippedOp=0, TimeStampOfLastShippedOp=Fri Jun 12 18:49:23 BST 20
20, SizeOfLogQueue=1, EditsReadFromLogQueue=1, OpsShippedToTarget=1, Tim
eStampOfNextToReplicate=Fri Jun 12 18:49:23 BST 2020, Replication Lag=0
SINK: TimeStampStarted=1591983663458, AgeOfLastAppliedOp=0, TimeStampsOf
LastAppliedOp=Fri Jun 12 18:57:18 BST 2020
```
The Replication Lag=0 demonstrates that the data is replicated to the destination cluster successfully.

For more information, see [Monitoring Replication Status.](https://hbase.apache.org/book.html#_monitoring_replication_status)

**5.** Run the disable\_peer <ID1> command in the HBase Shell on the source cluster to disable the peer in the source cluster

This stop the replication with the peer, but the logs are retained for future reference.

- **6.** Take a snapshot in Cloudera Manager.
	- a) Select the HBase service.
	- b) Click the Table Browser tab.
	- c) Click a table.
	- d) Click Take Snapshot.
	- e) Specify the name of the snapshot, and click Take Snapshot.

To migrate HBase data from HDP, run the following sample HBase shell command to generate HBase table snapshot.

```
hbase shell
hbase> snapshot 'myTable', 'myTableSnapshot-122112'
```
You must run this command for each table that you want to migrate.

**7.** Run the ExportSnapshot command in the HBase Shell on the source cluster to export a snapshot from the source to the destination cluster. You must run the ExportSnapshot command as the hbase user or the user that owns the files.

The ExportSnapshot tool executes a MapReduce Job similar to distcp to copy files to the other cluster. ExportSn apshot works at the file-system level, so the HBase cluster can be offline.

```
hbase org.apache.hadoop.hbase.snapshot.ExportSnapshot -snapshot <snapshot
  name> -copy-to hdfs://destination:hdfs_port/hbase -mappers 16
```
Here, destination (hdfs://destination:hdfs\_port/hbase) is the destination CDP Private Cloud Base cluster. Replace the HDFS server path and port with the ones you have used for your cluster.

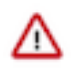

**Important:** Snapshots must be enabled on the source and destination clusters. When you export a snapshot, the table's HFiles, logs, and the snapshot metadata are copied from the source cluster to the destination cluster.

**8.** Run the following commands in the HBase Shell on the destination cluster to restore the table. If the table already exists on the destination cluster, use restore snapshot to restore it to the state recorded in the snapshot.

```
disable <tablename>
restore_snapshot <snapshotname>
```
If the snapshot still does not exist, use the clone\_snapshot command to recreate it.

clone\_snapshot <snapshotname> <tablename>

- **9.** Run the enable\_peer <ID1> command in the HBase Shell on the source cluster to enable the peer in the source and destination clusters.
- **10.** Run the HashTable command on the source cluster and the SyncTable command on the destination cluster to synchronize the table data between your source and destination clusters.

On the source cluster

HashTable [options] <tablename> <outputpath>

On the destination cluster

SyncTable [options] <sourcehashdir> <sourcetable> <targettable>

For more information and examples about using HashTable and SyncTable, see [Verifying and validating if your](#page-8-0) [data is migrated](#page-8-0) on page 9.

#### <span id="page-8-0"></span>**Verifying and validating if your data is migrated**

You can use the SyncTable command with the --dryrun parameter to verify if the tables are in sync between your source and your destination clusters. The SyncTable --dryrun option makes this run of your SyncTable command as read-only.

#### **About this task**

The HashTable and SyncTable jobs compose a tool implemented as two map-reduce jobs that must be executed as individual steps. It is similar to the CopyTable tool, which can perform both partial or entire table data copy. Unlike CopyTable it only copies diverging data between target clusters, saving both network and computing resources during the copy procedure.

**9**

#### **Procedure**

**1.** Run the HashTable MapReduce job. This must be run on the cluster whose data is copied to the remote peer, usually the source cluster.

```
hbase org.apache.hadoop.hbase.mapreduce.HashTable --families=cf my-table /
hashes/test-tbl
…
20/04/28 05:05:48 INFO mapreduce.Job: map 100% reduce 100%
20/04/28 05:05:49 INFO mapreduce.Job: Job job_1587986840019_0001 completed
  successfully
20/04/28 05:05:49 INFO mapreduce.Job: Counters: 68
…
File Input Format Counters 
Bytes Read=0
File Output Format Counters 
Bytes Written=6811788
```
Once the HashTable job execution with the above command is completed, some output files are generated in the source hdfs /hashes/my-table directory. These files are needed as an input for the SyncTable execution.

```
hdfs dfs -ls -R /hashes/test-tbl
drwxr-xr-x - root supergroup 0 2020-04-28 05:05 /hashes/test-
tbl/hashes
-rw-r--r-- 2 root supergroup 0 2020-04-28 05:05 /hashes/test-
tbl/hashes/_SUCCESS
drwxr-xr-x - root supergroup 0 2020-04-28 05:05 /hashes/test-
tbl/hashes/part-r-00000
-rw-r--r-- 2 root supergroup 6790909 2020-04-28 05:05 /hashes/test-
tbl/hashes/part-r-00000/data
-rw-r--r-- 2 root supergroup 20879 2020-04-28 05:05 /hashes/test-
tbl/hashes/part-r-00000/index
-rw-r--r-- 2 root supergroup 99 2020-04-28 05:04 /hashes/test-t
bl/manifest<br>-rw-r--r--
            2 root supergroup 153 2020-04-28 05:04 /hashes/test-
tbl/partitions
```
**2.** Launch the SyncTable at the target peer. The following command runs SyncTable for the output of HashTable from the previous step. It uses the --dryrun parameter.

```
hbase org.apache.hadoop.hbase.mapreduce.SyncTable --dryrun --sourcezkclu
ster=zk1.example.com,zk2.example.com,zk3.example.com:2181:/hbase hdfs://
source-cluster-active-nn/hashes/test-tbl test-tbl test-tbl
…
org.apache.hadoop.hbase.mapreduce.SyncTable$SyncMapper$Counter
BATCHES=97148
HASHES_MATCHED=97146
HASHES_NOT_MATCHED=2
MATCHINGCELLS=17
MATCHINGROWS=2
RANGESNOTMATCHED=2
ROWSWITHDIFFS=2
SOURCEMISSINGCELLS=1
TARGETMISSINGCELLS=1
```
In the previous output, the SyncTable is reporting two rows diverging in both source and target (ROWSWITHDIF FS=2), where one row has a cell value in source not present in target (TARGETMISSINGCELLS=1), and another row has a cell value in the target that is not present in source (SOURCEMISSINGCELLS=1).

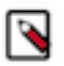

**Note:** You might replace the given parameters in the above examples with your actual environment values.

### <span id="page-10-0"></span>**HBase unsupported features**

You need to know about some features you might have used in CDH or HDP are no longer supported in CDP.

- HBase cannot use an HDFS directory for storage that is configured for HDFS Erasure Coding.
- HBase in CDP Private Cloud Base does not support using any Cloud infrastructure blob storage products (For example, AWS S3, Azure ABFS, and Google GCS) or any similar API-compatible offerings ( example, Netapp) for storing HBase data.

## <span id="page-10-1"></span>**Migrating Accumulo to CDP**

As Operational Database powered by Apache Accumulo (OpDB) is handled as a different service from Accumulo, in-place upgrade is not supported. However, an in-place data upgrade is supported from CDH 6 to CDP, or you can migrate your data and configuration to OpDB.

Cloudera does not support in-place upgrade because OpDB is handled as a different service from Accumulo, so the configuration changes would be lost on upgrade. You can use the migration steps to migrate from Accumulo 1.x to OpDB, or if you are migrating from CDH 6 to CDP, you can follow the in-place data upgrade process.

## <span id="page-10-2"></span>**Migrating to Operational Database powered by Apache Accumulo**

Follow these steps to migrate the Accumulo service's configuration and data to Operational Database powered by Apache Accumulo (OpDB).

#### **About this task**

Cloudera does not support in-place upgrade because OpDB is handled as a different service from Accumulo, so the configuration changes would be lost on upgrade. You can use these migration steps to migrate from Apache Accumulo 1.x to OpDB.

In-place data upgrade is supported from CDH 6 to OpDB. That is because CDH 6 is shipped with Accumulo 1.9.2 which uses a data version compatible with OpDB. However, that is only an in-place data upgrade instead of in-place upgrade, meaning that the configuration changes are getting lost during the upgrade. If you do not want to lose your custom settings, use the migration steps instead of the in-place data upgrade. For more information about in-place data upgrade, see *In-place data upgrade from CDH 6 to Operational Database powered by Apache Accumulo*.

#### **Procedure**

- **1.** Migrate Accumulo configuration.
	- a) Export the service configuration on the source cluster.

The way you can export the configuration depends on your environment. For more information, see the applicable documentation:

- Cloudera Manager 5.1.6.x: [Exporting the Cloudera Manager Configuration](https://docs.cloudera.com/documentation/enterprise/5/latest/topics/cm_intro_api.html#concept_dnn_cr5_mr__section_ztf_lyt_xr)
- Cloudera Manager 6.3.x: [Exporting the Cloudera Manager Configuration](https://docs.cloudera.com/documentation/enterprise/6/latest/topics/cm_intro_api.html#concept_dnn_cr5_mr__section_ztf_lyt_xr)
- Ambari: [Download cluster blueprints without hosts](https://docs.cloudera.com/cdp-private-cloud-upgrade/latest/upgrade-hdp/topics/amb-without-cluster.html)
- b) Manually add the configuration to the destination cluster.
- **2.** Migrate Accumulo data.
	- a) Export each table on the source cluster.
	- b) Collect the exported table data for transfer.
	- c) Move the collected data into the HDFS storage on the destination cluster.
	- d) Install and configure the Accumulo on CDP service on the destination cluster.
	- e) Import each table into the destination cluster.

### <span id="page-11-0"></span>**Migrating to Accumulo 1.10.0**

As the Accumulo 1.10 is handled as a different service from Accumulo, in-place upgrade is not supported. However, an in-place data upgrade is supported from any CDH 5, CDH 6, HDP 2, or HDP 3 releases.

Cloudera does not support in-place upgrades because Accumulo is handled as a different service from Accumulo, so the configuration changes would be lost on the upgrade. Please follow the in-place data upgrade process described in the following sections.

#### <span id="page-11-1"></span>**In-place data upgrade from Accumulo 1.7.0 in HDP 2 to Accumulo 1.10**

HDP 2 has Accumulo 1.7.0 that still uses an older format for the root user name when it stores it in ZooKeeper. This is no longer compatible with Accumulo 1.10. To prevent such issues, before adding the new Accumulo-on-cdp service, you must first stop the old service and then change the stored name.

#### **Procedure**

- **1.** Start a zookeeper-client.
- **2.** Authenticate with the old Accumulo root user and password.
	- a) addauth digest {accumulo\_root\_user}:{accumulo\_root\_user\_pass}
	- b) If you do not know the password, you can create a superuser for ZooKeeper that has the permissions to make the necessary change.

Following are the steps to create a superuser for ZooKeeper.

- **1.** Add the following line to the ZooKeeper Server Java options.
	- DigestAuthenticationProvider.superDigest=super:UdxDQl4f9v5oITwcAsO9bmWgHSI=
- **2.** Now you can authenticate with addauth digest super:super123.
- **3.** Obtain the current InstanceId.

get /accumulo/instances/{accumulo\_instance\_name}

**4.** Change the root user for this instance.

set /accumulo/{accumulo\_instance\_id}/users {old\_accumulo\_principal}@{kerberos\_realm\_name}

#### **What to do next**

The old headless Accumulo principals, like the current root user, are no longer handled by Cloudera Manager and not added to the generated keytabs. The old keytabs generated by Ambari still exist on the nodes, but to ensure that the necessary keytabs can be re-generated if needed, we first have to add the headless principal to Cloudera Manager through the Cloudera Manager API. To do so use the following call: Support -> API Explorer -> /cm/commands/ generateCredentialsAdhoc

Use the following body:

```
\{ "items": [
  "accumulo@EXAMPLE.COM"
   ]
}
```
When the keytab needs to be regenerated it can be done using another call: Support -> API Explorer -> /cm/retrieveK eytab

With the following body:

```
{
   "items": [
  "accumulo@EXAMPLE.COM"
\blacksquare
```
}

The above call returns a link using which the keytab can be downloaded.

In case you use the old principal, it might have trouble accessing HDFS after the upgrade. In that case change the permission in the HDFS -> Configuration -> extra\_auth\_to\_local\_rules file as follows:

RULE:[1:\$1@\$0](accumulo@EXAMPLE.COM)s/.\*/accumulo/

This ensures that the old principal has the same permissions as the new Accumulo principals.

After the update the tracer and monitor roles automatically use the node specific Accumulo principals. These principals does not have permissions for the trace table. You must add the permissions as follows:

```
grant Table.READ -t trace -u accumulo/{hostname}@EXAMPLE.COM
grant Table.WRITE -t trace -u accumulo/{hostname}@EXAMPLE.COM
grant Table.ALTER_TABLE -t trace -u accumulo/{hostname}@EXAMPLE.COM
```
#### <span id="page-12-0"></span>**In-place data upgrade from Accumulo 1.7.0 in HDP 3 to Accumulo 1.10**

HDP 3 has Accumulo 1.7.0 that still uses an older format for root user name when it stores it in ZooKeeper. This is no longer compatible with Accumulo 1.10. To prevent such issues, before adding the new Accumulo-on-cdp service, you must first stop the old service and then change the stored name.

#### **Procedure**

- **1.** Start a zookeeper-client.
- **2.** Authenticate with the old Accumulo root user and password.
	- a) addauth digest {accumulo\_root\_user}:{accumulo\_root\_user\_pass}
	- b) If you do not know the password, you can create a superuser for ZooKeeper that has the permissions to make the necessary change.

Following are the steps to create a superuser for ZooKeeper.

**1.** Add the following line to the ZooKeeper Server Java options.

DigestAuthenticationProvider.superDigest=super:UdxDQl4f9v5oITwcAsO9bmWgHSI=

- **2.** Now you can authenticate with addauth digest super:super123.
- **3.** Obtain the current InstanceId.

get /accumulo/instances/{accumulo\_instance\_name}

**4.** Change the root user for this instance.

set /accumulo/{accumulo\_instance\_id}/users {old\_accumulo\_principal}@{kerberos\_realm\_name}

#### **What to do next**

The old headless Accumulo principals, like the current root user, are no longer handled by Cloudera Manager and not added to the generated keytabs. The old keytabs generated by Ambari still exist on the nodes, but to ensure that the necessary keytabs can be re-generated if needed, we first have to add the headless principal to Cloudera Manager through the Cloudera Manager API. To do so use the following call: Support -> API Explorer -> /cm/commands/ generateCredentialsAdhoc

Use the following body:

```
{
   "items": [
  "accumulo@EXAMPLE.COM"
   ]
}
```
When the keytab needs to be regenerated it can be done using another call: Support -> API Explorer -> /cm/retrieveK eytab

With the following body:

```
{
   "items": [
  "accumulo@EXAMPLE.COM"
   ]
}
```
The above call returns a link using which the keytab can be downloaded.

In case you use the old principal, it might have trouble accessing HDFS after the upgrade. In that case change the permission in the HDFS  $\rightarrow$  Configuration  $\rightarrow$  extra authentum clocal rules file as follows:

RULE:[1:\$1@\$0](accumulo@EXAMPLE.COM)s/.\*/accumulo/

This ensures that the old principal has the same permissions as the new Accumulo principals.

After the update the tracer and monitor roles automatically use the node specific Accumulo principals. These principals does not have permissions for the trace table. You must add the permissions as follows:

```
grant Table.READ -t trace -u accumulo/{hostname}@EXAMPLE.COM
grant Table.WRITE -t trace -u accumulo/{hostname}@EXAMPLE.COM
grant Table.ALTER_TABLE -t trace -u accumulo/{hostname}@EXAMPLE.COM
```
#### <span id="page-13-0"></span>**In-place data upgrade from Accumulo 1.7.2 in CDH 5 to Accumulo 1.10**

All the supported Accumulo version (1.7+) has a data version compatible with Accumulo 1.10 so an in-place data upgrade is supported from all of them.

#### **About this task**

Only an in-place data upgrade is supported to CDP, which is not an in-place upgrade. That means that the configuration changes are getting lost during the upgrade. If you do not want to lose your custom settings, use the migration steps instead of the in-place data upgrade. For more information about how to migrate to Accumulo on CDP, see *Migrating Accumulo*.

#### **Procedure**

**1.** Migrate Accumulo configuration.

As OpDB is handled as a different service from Accumulo, you have to migrate the configuration of Accumulo manually. For more information, see *Migrating Accumulo*.

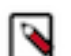

**Note:** Ensure that you take a note on which nodes each role is running.

**2.** Remove the Accumulo service.

There is no automatic service upgrade for Accumulo, so during the in-place cluster upgrade process, it is removed if it still presents on the cluster at the time of the upgrade. Cloudera recommends removing the Accumulo service manually before starting the cluster upgrade.

- In Cloudera Manager, stop the Accumulo service.
- Delete the Accumulo service.

The deleting process affects only configurations, it does not affect the data files or Zookeeper nodes.

**3.** Upgrade the cluster.

For more information, see *Upgrading CDH 5 to CDP Private Cloud Base*.

**4.** Install the new OpDB service.

For more information, see *Install Accumulo 1.10*.

When performing the installation, ensure that the following requirements are fulfilled:

- Assign each role to the same node it was running on before the upgrade.
- Use the same installation settings configurations the previous Accumulo service was using.
- Clear Initialize Accumulo.
- Clear Enable Kerberos Authentication. The main purpose of this function is to make a kerberized setup easier for a new service install. The changes it entails could clash with the previous Accumulo service configuration.
- **5.** Re-apply the previous Accumulo configurations.

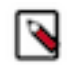

**Note:** Major changes were introduced regarding how Accumulo handles the configurations. For more information, see *Migrating Accumulo*.

#### **Related Information**

[Migrating Accumulo to CDP](#page-10-1) [Upgrading CDH 5 to CDP Private Cloud Base](https://docs.cloudera.com/cdp-private-cloud-upgrade/latest/upgrade-cdh/topics/cdpdc-cdh-overview.html) [Installing Accumulo Parcel 1.10](https://docs.cloudera.com/cdp-private-cloud-base/7.1.9/opdb-accumulo-installation/topics/opdb-accumulo-install-1-10.html)

### <span id="page-14-0"></span>**In-place data upgrade from Accumulo 1.9.2 in CDH 6 to Accumulo 1.10**

Every currently supported Accumulo version (1.7+) has a data version compatible with Accumulo 1.10 so an in-place data upgrade is supported from all of them.

#### **About this task**

Only an in-place data upgrade is supported to CDP, which is not an in-place upgrade. That means that the configuration changes are getting lost during the upgrade. If you do not want to lose your custom settings, use the migration steps instead of the in-place data upgrade. For more information about how to migrate to Accumulo on CDP, see *Migrating Accumulo*.

#### **Procedure**

**1.** Migrate Accumulo configuration.

As OpDB is handled as a different service from Accumulo, you have to migrate the configuration of Accumulo manually. For more information, see *Migrating Accumulo*.

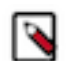

**Note:** Ensure that you take a note on which nodes each role is running.

**2.** Remove the Accumulo service.

There is no automatic service upgrade for Accumulo, so during the in-place cluster upgrade process, it is removed if it still presents on the cluster at the time of the upgrade. Cloudera recommends removing the Accumulo service manually before starting the cluster upgrade.

- In Cloudera Manager, stop the Accumulo service.
- Delete the Accumulo service.

The deleting process affects only configurations, it does not affect the data files or Zookeeper nodes.

**3.** Upgrade the cluster.

For more information, see *Upgrading CDH 6 to CDP Private Cloud Base*.

**4.** Install the new OpDB service.

For more information, see *Install Accumulo 1.10*.

When performing the installation, ensure that the following requirements are fulfilled:

- Assign each role to the same node it was running on before the upgrade.
- Use the same installation settings configurations the previous Accumulo service was using.
- Clear Initialize Accumulo.
- Clear Enable Kerberos Authentication. The main purpose of this function is to make a kerberized setup easier for a new service install. The changes it entails could clash with the previous Accumulo service configuration.
- **5.** Re-apply the previous Accumulo configurations.

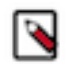

**Note:** Major changes were introduced regarding how Accumulo handles the configurations. For more information, see *Migrating Accumulo*.

#### **Related Information**

[Migrating Accumulo to CDP](#page-10-1) [Upgrading CDH 6 to CDP Private Cloud Base](https://docs.cloudera.com/cdp-private-cloud-upgrade/latest/upgrade-cdh6/topics/cdpdc-cdh6-overview.html) [Installing Accumulo Parcel 1.10](https://docs.cloudera.com/cdp-private-cloud-base/7.1.9/opdb-accumulo-installation/topics/opdb-accumulo-install-1-10.html)

## <span id="page-15-0"></span>**In-place data upgrade from CDH 6 to Operational Database powered by Apache Accumulo**

As CDH 6 is shipped with Accumulo 1.9.2 which uses a data version compatible with Operational Datbase powered by Apache Accumulo (OpDB), in-place data upgrade is supported from CDH 6 to OpDB.

#### **About this task**

Only an in-place data upgrade is supported from CDH 6 to OpDB, which is not an in-place upgrade. That means that the configuration changes are getting lost during the upgrade. If you do not want to lose your custom settings, use the migration steps instead of the in-place data upgrade. For more information about how to migrate to OpDB, see *Migrating Operational Database powered by Apache Accumulo*.

#### **Procedure**

**1.** Migrate Accumulo configuration.

As OpDB is handled as a different service from Accumulo, you have to migrate the configuration of Accumulo manually. For more information, see *Migrating Operational Database powered by Apache Accumulo*.

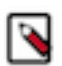

**Note:** Ensure that you note on which nodes each role is running.

**2.** Remove the Accumulo service.

There is no automatic service upgrade for Accumulo, so during the in-place cluster upgrade process, it is removed if it still presents on the cluster at the time of the upgrade. Cloudera recommends removing the Accumulo service manually before starting the cluster upgrade.

- a) In Cloudera Manager, stop the Accumulo service.
- b) Delete the Accumulo service.

The deleting process affects only configurations, it does not affect data files or Zookeeper nodes.

**3.** Upgrade the cluster.

For more information, see *Upgrading CDH 6 to CDP Private Cloud Base*.

**4.** Install the new OpDB service.

For more information, see *Install Operational Database powered by Apache Accumulo*.

When performing the installation, ensure that the following requirements are fulfilled:

- Assign each role to the same node it was running on before the upgrade.
- Use the same configurations the previous Accumulo service was using.
- Clear Initialize Accumulo.
- Clear Enable Kerberos Authentication. The main purpose of this function is to make a kerberized setup easier for a new service install. The changes it entails could clash with the previous Accumulo service configuration.
- **5.** Re-apply the previous Accumulo configurations.

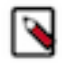

**Note:** Major changes were introduced regarding how Accumulo handles configurations. Fore more information, see *Upgrading Accumulo*.